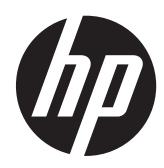

Escáner lineal HP

Guía de referencia rápida

© 2011 Hewlett-Packard Development Company, L.P.

Microsoft, Windows, y Windows Vista son marcas comerciales o marcas registradas de Microsoft Corporation en los Estados Unidos y en otros países.

Las únicas garantías para productos y servicios HP están establecidas en las declaraciones de garantía explícitas que acompañan a dichos productos y servicios. Ninguna información contenida en este documento debe interpretarse como una garantía adicional. HP no se responsabilizará por errores técnicos o editoriales ni por omisiones contenidas en el presente documento.

Este documento incluye información de propiedad protegida por las leyes de derechos de autor. Ninguna parte de este documento se puede fotocopiar, reproducir ni traducir a otro idioma sin el consentimiento previo y por escrito de Hewlett-Packard Company.

Primera edición: octubre de 2011

Número de referencia del documento: 678520-E51

#### **Acerca de esta guía**

Esta guía proporciona información acerca de la configuración y uso del Escáner lineal HP.

- **¡ADVERTENCIA!** El texto presentado de esta forma indica que, si no se siguen las instrucciones, se pueden producir daños físicos o pérdida de la vida.
- A PRECAUCIÓN: El texto presentado de esta forma indica que, si no se siguen las instrucciones, se pueden producir daños en el equipo o pérdida de información.
- **NOTA:** El texto presentado de esta manera proporciona información importante complementaria.

# Tabla de contenido

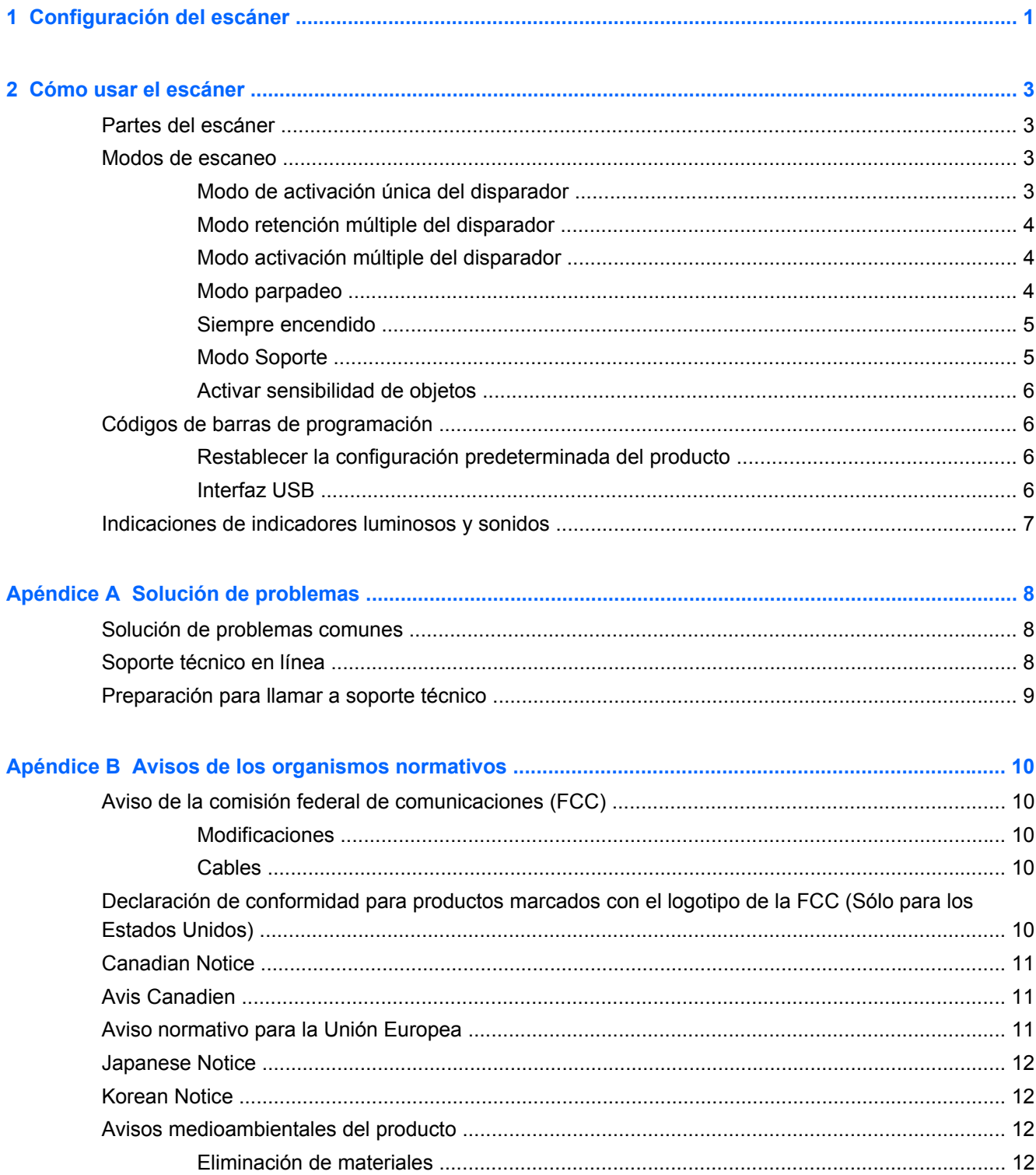

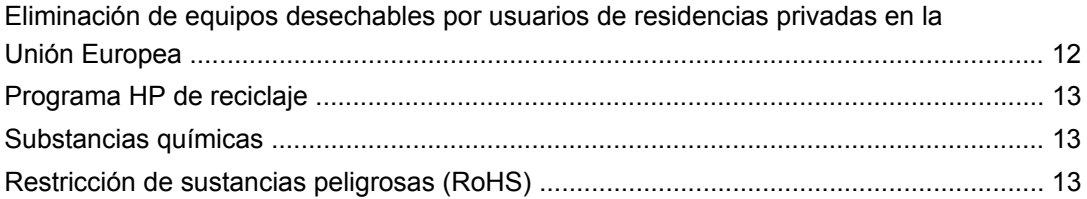

# <span id="page-6-0"></span>**1 Configuración del escáner**

Siga los pasos que se enumeran a continuación para configurar el escáner.

**1.** Conecte el cable de interfaz a la parte inferior del escáner.

**Figura 1-1** Conexión/desconexión del cable

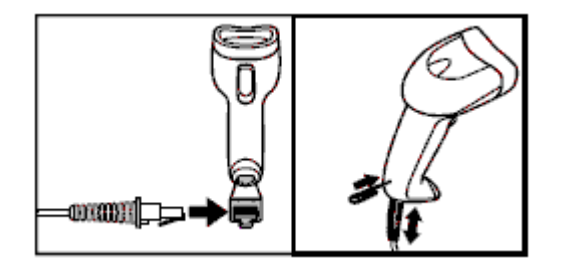

**2.** Conecte el otro extremo del cable de interfaz en un conector USB del equipo host.

**Figura 1-2** Conexión de interfaz USB

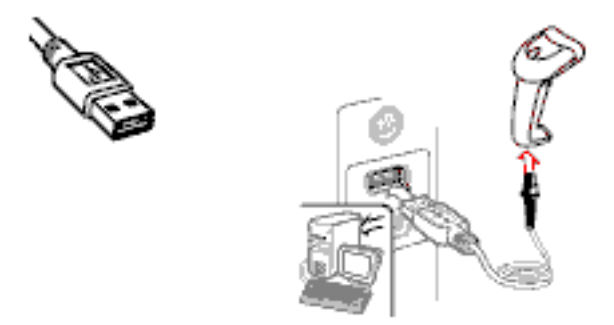

**3.** Dirija el escáner hacia el código de barras y presione el disparador.

**Figura 1-3** Dirección y escaneo

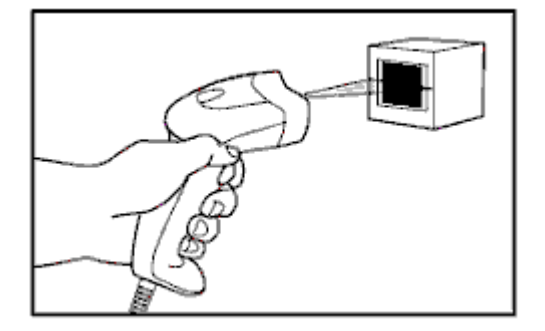

**4.** Verifique que la línea de escaneo cruce cada barra y espacio del código de barras.

**Figura 1-4** Escaneos correcto e incorrecto

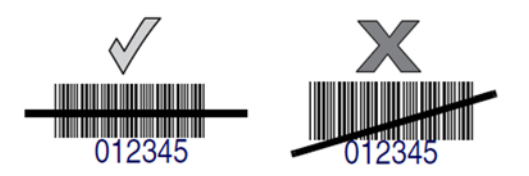

**5.** No sostenga el escáner directamente sobre el código de barras. La luz de láser que se refleja directamente de vuelta al escáner desde el código de barras se conoce como reflexión especular. Esta reflexión especular puede tornar difícil la decodificación. Usted puede inclinar el escáner hasta 65° hacia adelante o hacia atrás y lograr una decodificación con éxito.

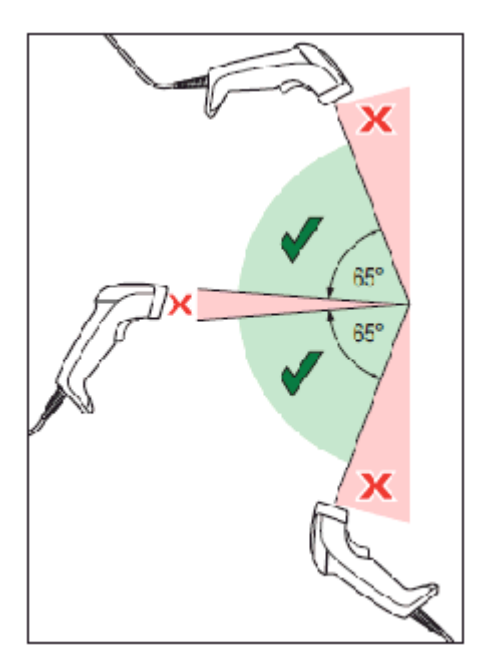

# <span id="page-8-0"></span>**2 Cómo usar el escáner**

# **Partes del escáner**

**Figura 2-1** Partes del escáner

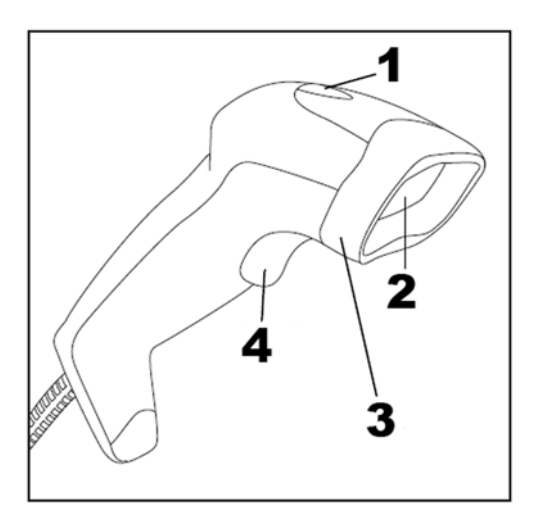

- (1) LED
- (2) Ventana de escaneo
- (3) Marco
- (4) Disparador

# **Modos de escaneo**

El escáner puede funcionar en varios modos de escaneo, que se describen a continuación.

### **Modo de activación única del disparador**

Cuando se oprime el disparador, se activa el escaneo hasta que ocurre una de las siguientes opciones:

- ha transcurrido una duración programable
- se ha leído una etiqueta
- se ha soltado el disparador

Este modo está asociado con el típico funcionamiento de un lector manual: al activar el disparador, comienza el escaneo y el producto explora hasta que se suelta el disparador, se lee la etiqueta o transcurre la máxima duración programable.

**NOTA:** Consulte la Guía de programación (Programming Guide, PG) para obtener información sobre más funciones programables. En este caso: Tiempo activo del escaneo.

<span id="page-9-0"></span>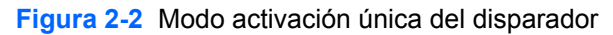

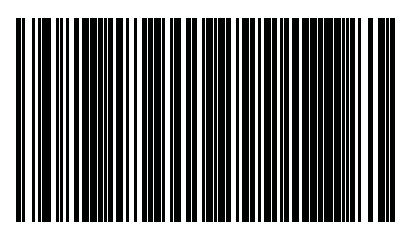

#### **Modo retención múltiple del disparador**

Al activar el disparador, comienza el escaneo y el producto explora hasta que se suelta el disparador o transcurre una duración programable. El escaneo no se deshabilita luego de que se lee una etiqueta Interrupción de doble lectura evita las lecturas múltiples no deseadas mientras está en este modo.

**NOTA:** Consulte la Guía de programación (Programming Guide, PG) para obtener información sobre más funciones programables. En este caso: Tiempo activo del escaneo.

La interrupción de doble lectura se puede programar también usando la PG.

**Figura 2-3** Modo retención múltiple del disparador

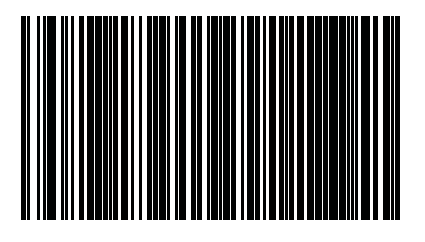

### **Modo activación múltiple del disparador**

Cuando se presiona y suelta el disparador, el escaneo se activa hasta que transcurra la duración programable o bien se oprima nuevamente el disparador para pasar a otro estado. Interrupción de doble lectura evita las lecturas múltiples no deseadas mientras está en este modo.

**NOTA:** Consulte la Guía de programación (Programming Guide, PG) para obtener información sobre más funciones programables. En este caso: Tiempo activo del escaneo.

La interrupción de doble lectura se puede programar también usando la PG.

**Figura 2-4** Modo activación múltiple del disparador

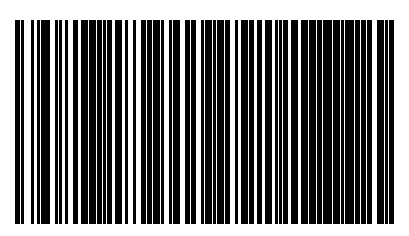

#### **Modo parpadeo**

El lector se enciende y apaga de manera intermitente sin importar el estado del disparador.

**Esto es controlado por Tiempo de Parpadeo Encendido y Tiempo de Parpadeo Apagado.** Utilice la PG para programar estas opciones.

<span id="page-10-0"></span>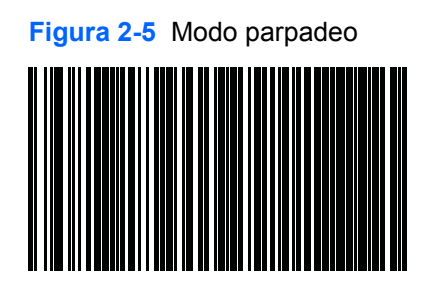

#### **Siempre encendido**

No se necesita presionar el disparador para leer un código de barras. El escaneo está encendido de manera continua. Si se oprime el disparador, el lector actúa como si estuviera en el modo activación única del disparador. Interrupción de doble lectura evita las lecturas múltiples no deseadas mientras está en este modo.

**NOTA:** La interrupción de doble lectura se programa usando la PG.

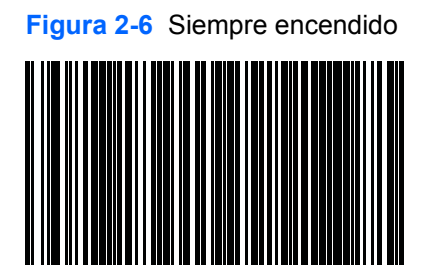

#### **Modo Soporte**

No se necesita presionar el disparador para leer un código de barras. El escaneo se enciende automáticamente cuando se coloca un artículo en el campo visual del lector. Si se oprime el disparador, el lector actúa como si estuviera en el modo activación única del disparador. Interrupción de doble lectura evita las lecturas múltiples no deseadas mientras está en este modo.

**NOTA:** La interrupción de doble lectura se programa usando la PG.

**Figura 2-7** Modo Soporte

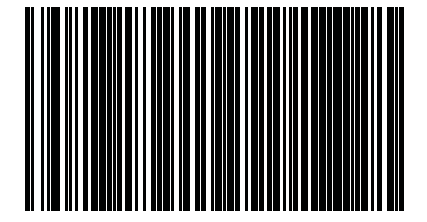

## <span id="page-11-0"></span>**Activar sensibilidad de objetos**

Este modo es similar al modo soporte, pero aquí es necesario oprimir el disparador para activar el decodificador.

**Figura 2-8** Activar sensibilidad de objetos

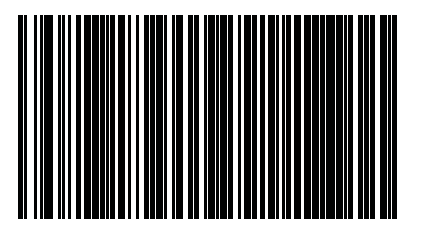

# **Códigos de barras de programación**

Para su conveniencia, esta guía incluye los códigos de barras de programación necesarios para configurar el escáner para su uso con distintos tipos de interfaz (terminal/host).

Consulte la Guía de programación (Programming Guide, PG) en <http://www.hp.com/support> para obtener información más completa acerca de la programación y las funciones configurables.

#### **Restablecer la configuración predeterminada del producto**

Si no está seguro de qué opciones de configuración tiene su escáner, o si ha cambiado alguna opción y desea restablecer la configuración predeterminada personalizada que puede estar guardada en el escáner, pase el escáner por el código de barras Restablecer configuración predeterminada personalizada que se encuentra a continuación. Esto restablecerá la configuración personalizada para la interfaz actualmente activa.

**Figura 2-9** Restablecer configuración predeterminada personalizada

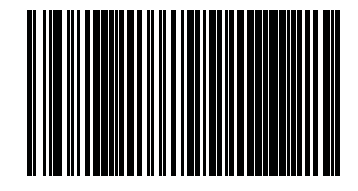

#### **Interfaz USB**

El escáner se conecta directamente a un host USB, o a un concentrador USB con alimentación independiente, y se alimenta a través del mismo. No se requiere una fuente de alimentación adicional. Al usar una interfaz USB, el escáner detecta automáticamente el USB y se configura predeterminadamente en la interfaz del teclado HID.

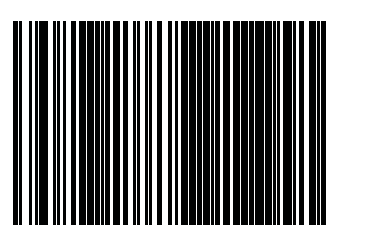

**Figura 2-10** Seleccionar USB-COM-STD

<span id="page-12-0"></span>**Figura 2-11** Seleccionar teclado USB (con codificación estándar)

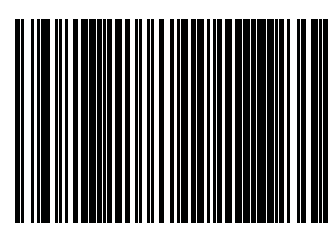

**Figura 2-12** Seleccionar teclado alternativo USB (con codificación alternativa)

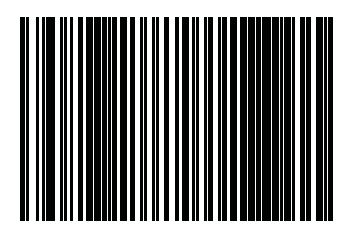

# **Indicaciones de indicadores luminosos y sonidos**

Se emite un sonido y se enciende el indicador luminoso LED del escáner para indicar distintas funciones o errores en el escáner. También se enciende un "punto verde" para indicar una lectura correcta. Las tablas que se encuentran a continuación explican estas indicaciones. Debe hacerse una salvedad a los comportamientos descritos en la tabla: las funciones del lector son programables, y pueden estar activadas o no. Por ejemplo, es posible desactivar ciertas indicaciones como el sonido indicador de encendido utilizando etiquetas de códigos de barras de programación. Consulte la PG para obtener una lista más detallada.

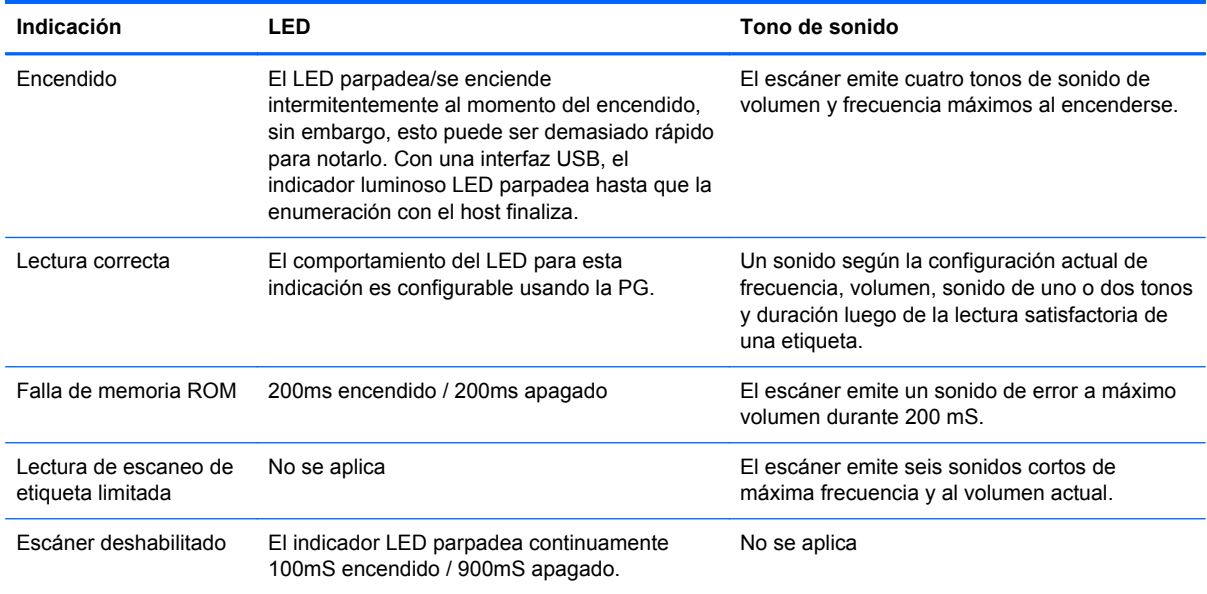

# <span id="page-13-0"></span>**A Solución de problemas**

# **Solución de problemas comunes**

La siguiente tabla enumera posibles problemas, causas y las soluciones recomendadas.

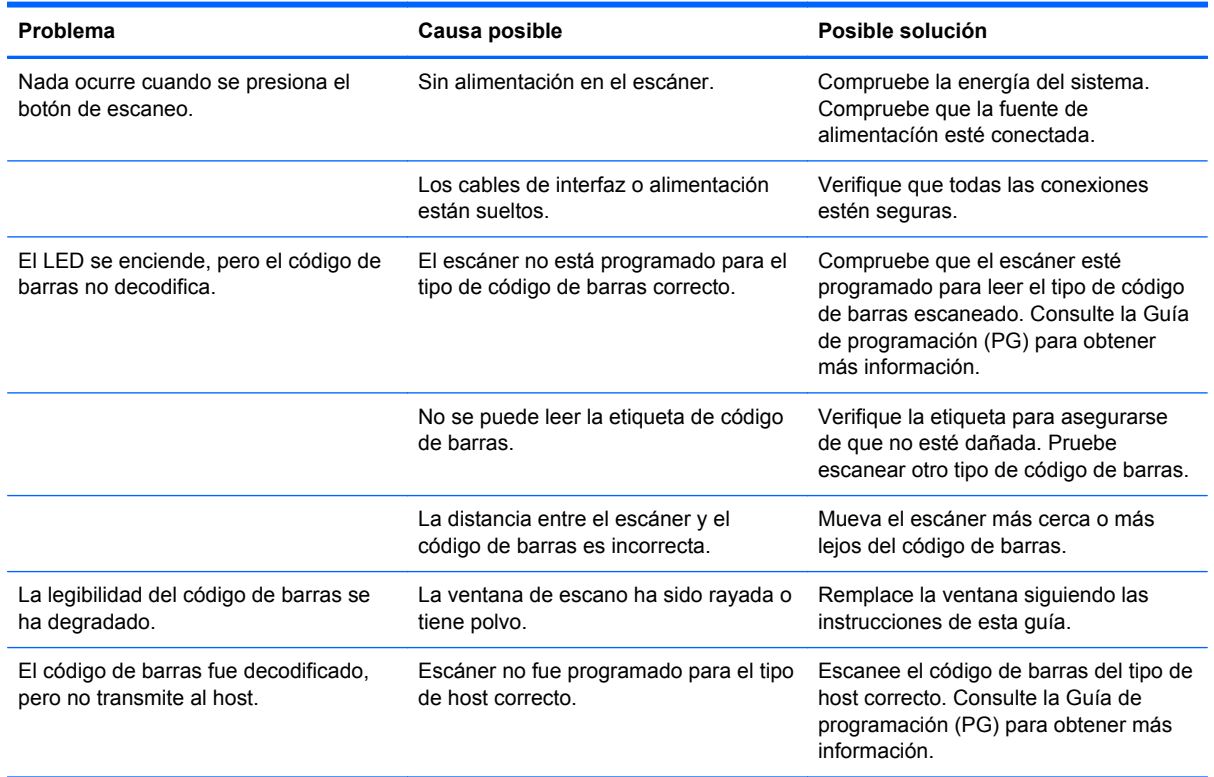

**NOTA:** Para resoluciones de problemas más detalladas, consulte la Guía de programación (PG).

# **Soporte técnico en línea**

Para obtener acceso en línea a información de soporte técnico, herramientas de auto-resolución, asistencia en línea, foros de comunidades de expertos en TI, amplia base de conocimiento de múltiples proveedores, herramientas de diagnostico y monitoreo, visite [http://www.hp.com/support.](http://www.hp.com/support)

# <span id="page-14-0"></span>**Preparación para llamar a soporte técnico**

Si usted no puede resolver un problema utilizando las sugerencias para solucionar problemas que aparecen en esta sección, es posible que necesite comunicarse con soporte técnico. Tenga la siguiente información disponible cuando llame:

- Si es producto está conectado a un equipo POS HP, suministre el número de serie del equipo POS.
- Fecha de compra en la factura
- El número de repuesto está ubicado en el producto
- Las condiciones en las que ocurrió el problema
- Mensajes de error recibidos
- Configuración de hardware
- Hardware y software que está utilizando

# <span id="page-15-0"></span>**B Avisos de los organismos normativos**

# **Aviso de la comisión federal de comunicaciones (FCC)**

Este equipo fue probado y cumple con los límites para un dispositivo digital clase B, conforme a la parte 15 de las reglas de la FCC. Dichos límites se han establecido con el fin de conceder un margen razonable de protección contra interferencias perjudiciales en caso de instalación en áreas residenciales. Este equipo genera, utiliza y puede irradiar energía de frecuencia de radio y si no se instala y utiliza de acuerdo con las instrucciones, podrá provocar interferencias perjudiciales en las radiocomunicaciones. No obstante, no se garantiza que no se producirán interferencias en una instalación determinada. Si este equipo causa alguna interferencia nociva en la recepción de radio o televisión, lo que se puede determinar apagando el equipo y encendiéndolo de nuevo, se recomienda al usuario que trate de corregir la interferencia de una de las siguientes maneras:

- Cambie la orientación o la ubicación de la antena receptora.
- Aumente la separación entre el equipo y el receptor.
- Enchufe el equipo en una toma eléctrica de CA que pertenezca a un circuito distinto de aquél al que está conectado el receptor.
- Consulte el distribuidor o a un técnico experto en radio y televisión para obtener ayuda.

#### **Modificaciones**

La FCC requiere que se notifique al usuario que todos los cambios o modificaciones realizadas en este dispositivo sin la aprobación expresa de Hewlett Packard Company puede privar a dicho usuario del derecho al uso del equipo.

#### **Cables**

Las conexiones a este dispositivo deben hacerse con cables blindados con cubierta metálica de conector RFI/EMI para cumplir las normas y los reglamentos de la FCC.

# **Declaración de conformidad para productos marcados con el logotipo de la FCC (Sólo para los Estados Unidos)**

Este dispositivo cumple con la parte 15 de las reglas de la FCC. Su funcionamiento está sujeto a las dos condiciones siguientes:

- **1.** Este dispositivo no debe causar interferencia dañina.
- **2.** Este dispositivo debe aceptar cualquier interferencia recibida, incluidas las interferencias que puedan causar una operación no deseada.

Si tiene preguntas con respecto a su producto, entre en contacto con:

Hewlett Packard Company

P. O. Box 692000, Mail Stop 530113

Houston, Texas 77269-2000

O, llame al 1-800-HP-INVENT (1-800 474-6836)

<span id="page-16-0"></span>Si tiene preguntas relativas a la declaración de la FCC, póngase en contacto con:

Hewlett Packard Company

P. O. Box 692000, Mail Stop 510101

Houston, Texas 77269-2000

O, llame al (281) 514-3333

Para identificar este producto, utilice el número de referencia, de serie o de modelo que se encuentra en el producto.

# **Canadian Notice**

This Class B digital apparatus meets all requirements of the Canadian Interference-Causing Equipment Regulations.

# **Avis Canadien**

Cet appareil numérique de la classe B respecte toutes les exigences du Règlement sur le matériel brouilleur du Canada.

# **Aviso normativo para la Unión Europea**

Los productos con la marca CE cumplen con las siguientes directivas de la Unión Europea:

- Directiva de baja tensión 2006/95/EC
- Directiva EMC 2004/108/FC
- Directiva Ecodesign 2009/125/EC, donde aplique

El cumplimiento de las normas de la CE de este producto es válido si es alimentado con el adaptador de CA apropiado y suministrado por HP y con la marca CE.

El cumplimiento de estas directivas implica la conformidad con los estándares europeos armonizados (normas europeas) que están enumerados en la declaración de conformidad de la Unión Europea emitida por HP para este producto o familia de productos y está disponible (sólo en inglés) con la documentación del producto o en el siguiente sitio web:<http://www.hp.eu/certificates>(escriba el número del producto en el campo de búsqueda).

Esta conformidad está indicada por una de las siguientes marcas de conformidad colocadas en el producto:

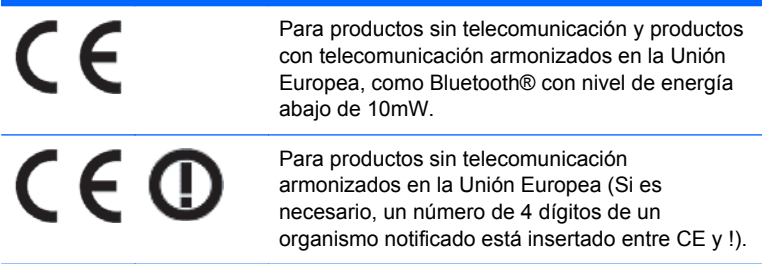

Consulte la etiqueta reglamentaria que se suministra con el producto.

<span id="page-17-0"></span>El punto de contacto para asuntos normativos es: Hewlett-Packard GmbH, Dept./MS: HQ-TRE, Herrenberger Strasse 140, 71034 Boeblingen, ALEMANIA.

## **Japanese Notice**

この装置は、クラスB情報技術装置です。この装置は、家庭環 境で使用することを目的としていますが、この装置がラジオや テレビジョン受信機に近接して使用されると、受信障害を引き 起こすことがあります。取扱説明書に従って正しい取り扱いを して下さい。

**VCCLB** 

# **Korean Notice**

이 기기는 가정용(B급)으로 전자파적합등록을 한 기기로서 주 8급 기기 

# **Avisos medioambientales del producto**

#### **Eliminación de materiales**

Algunos monitores LCD HP contienen mercurio en las lámparas fluorescentes y puede requerir manipulación especial al final de su vida útil.

La eliminación de este material puede ser regularizada debido a consideraciones ambientales. Para obtener más información acerca de la eliminación o reciclaje, póngase en contacto con las autoridades locales o la Electronic Industries Alliance (EIA) en [http://www.eiae.org.](http://www.eiae.org)

#### **Eliminación de equipos desechables por usuarios de residencias privadas en la Unión Europea**

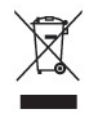

Este símbolo en el producto o en su embalaje indica que este producto no debe ser eliminado con la basura doméstica general. En lugar de ello, es su responsabilidad eliminar el equipo de desecho al transportarlo a un centro de recolección para el reciclaje de equipos de desecho eléctrico y electrónico. La separación del equipo de desecho para recolección y reciclaje en el momento de eliminación ayudará a conservar los recursos naturales y asegurar que sea reciclado de una manera que proteja la salud humana y el medio ambiente. Para obtener más información acerca de donde puede llevar el equipo de desecho para reciclaje, entre en contacto con la oficina local de su ciudad, el servicio de eliminación de desechos domésticos o el almacén más cercano donde adquirió el producto.

#### <span id="page-18-0"></span>**Programa HP de reciclaje**

HP recomienda a sus clientes reciclar el hardware electrónico usado, los cartuchos de impresión HP originales y las baterías recargables. Para obtener más información acerca de programas de reciclaje, visite [http://www.hp.com/recycle.](http://www.hp.com/recycle)

#### **Substancias químicas**

HP se compromete a proporcionar a nuestros clientes con información acerca de las substancias químicas en nuestros productos según sea necesario para cumplir con los requisitos legales como REACH (reglamento EC Nº 1907/2006 del parlamento y consejo Europeo). Un informe acerca de la información de substancias químicas para este producto puede encontrarse en [http://www.hp.com/](http://www.hp.com/go/reach) [go/reach.](http://www.hp.com/go/reach)

### **Restricción de sustancias peligrosas (RoHS)**

Un requisito normativo japonés, definido por la especificación JIS C 0950, 2005, ordena que los fabricantes suministren declaraciones de contenido de material para ciertas categorías de productos electrónicos que sean ofrecidos para venta a partir del 1º de julio de 2006. Para visualizar la declaración de materiales JIS C 0950 para este producto, visite <http://www.hp.com/go/jisc0950>.

2008年、日本における製品含有表示方法、JISC0950が公示されました。製 造事業者は、2006年7月1日以降に販売される電気·電子機器の特定化学 物質の含有につきまして情報提供を義務付けられました。製品の部材表示 につきましては、www.hp.com/qo/jisc0950を参照してください。

## 有毒有害物质和元素及其含量表 根据中国的《电子信息产品污染控制管理办法》

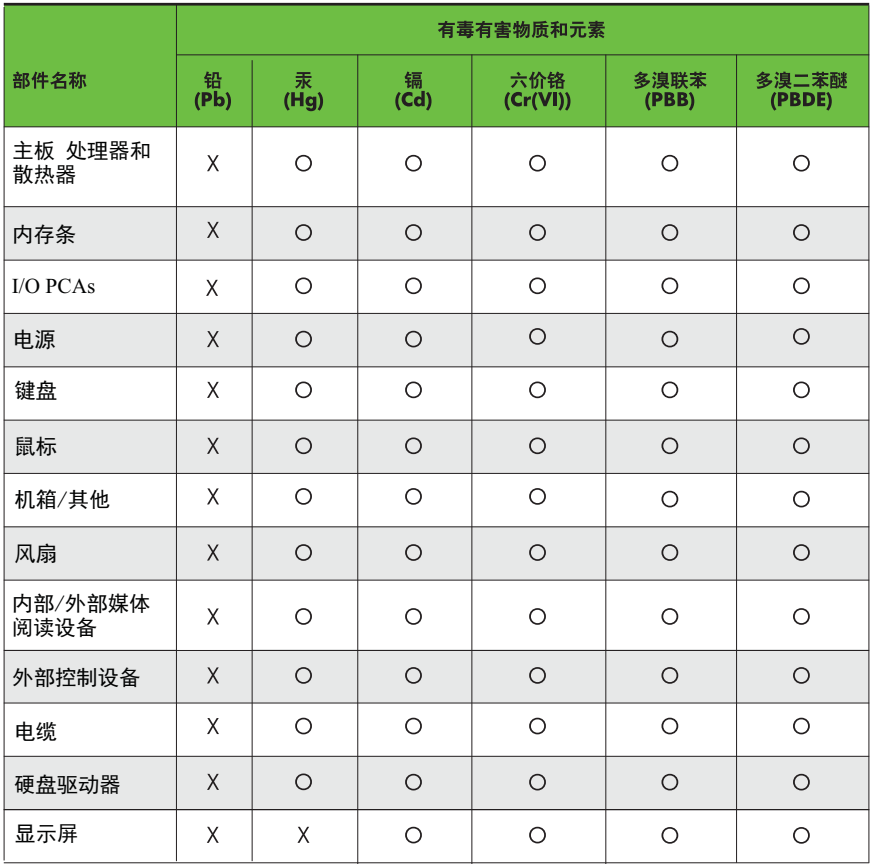

O: 表示该有毒有害物质在该部件所有均质材料中的含量均在SJ/T11363-2006 标准规定的限量要求以下。

X: 表示该有毒有害物质至少在该部件的某一均质材料中的含量超出 SJ/T11363-2006 标准规定的限量要求。

表中标有"X" 的所有部件都符合欧盟RoHS法规,"欧洲议会和欧盟理事会 2003年1月27日关于电子电器设备中限制使用某些有害物质的2002/95/EC 号指令"。

注: 环保使用期限的参考标识取决于产品正常工作的温度和湿度等条件。